# KORG KAOSS DJ QUICK START GUIDE

**serato** 

**DJ INTRO** 

## Installation and Setup

**ED DJ INTRO** 

serato

The Korg KAOSS DJ is a class compliant USB plug and play device for Mac, however requires drivers for Windows. You will find these on the installation cd provided with your Korg KAOSS DJ.

NOTE: Please ensure you have the latest available drivers AND firmware updates, which may be required in order to be compatible with Serato DJ Intro Intro. Please go to [http://serato.com/dj-intro/support](http://serato.com/dj/support)

- 1. Download and Install the latest version of Serato DJ Intro Intro from <http://serato.com/dj/downloads>
- 2. Connect your Korg KAOSS DJ to an available USB Port. Open Serato DJ Intro Intro.

## Operating Modes

The Korg KAOSS DJ has 2 operating modes, Controller Mode and Audio Interface Mode (external audio interface mode). Change the operating mode by toggling the switch on the left side panel of the KAOSS DJ controller. **NOTE:** You can not change the Operating mode during operation. Make

sure the switch is set to the correct mode before connecting the USB.

**To control Serato DJ Intro Intro, make sure the KAOSS DJ is set to Controller Mode.**

## Controller

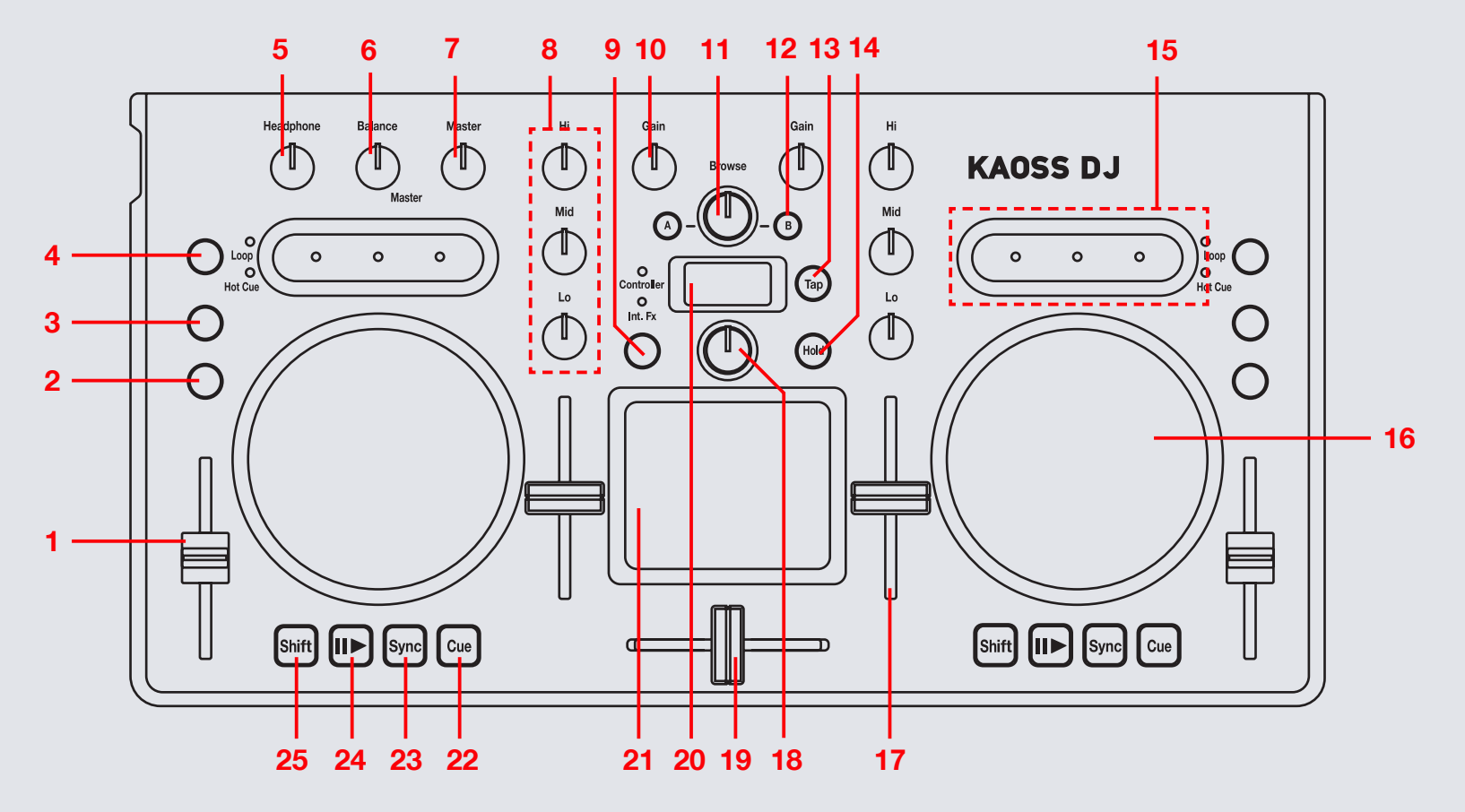

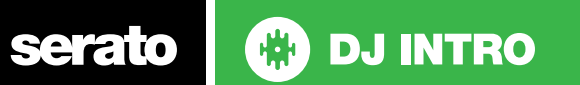

**NOTE:** SHIFT button is used with other buttons that have shift modifier functions.

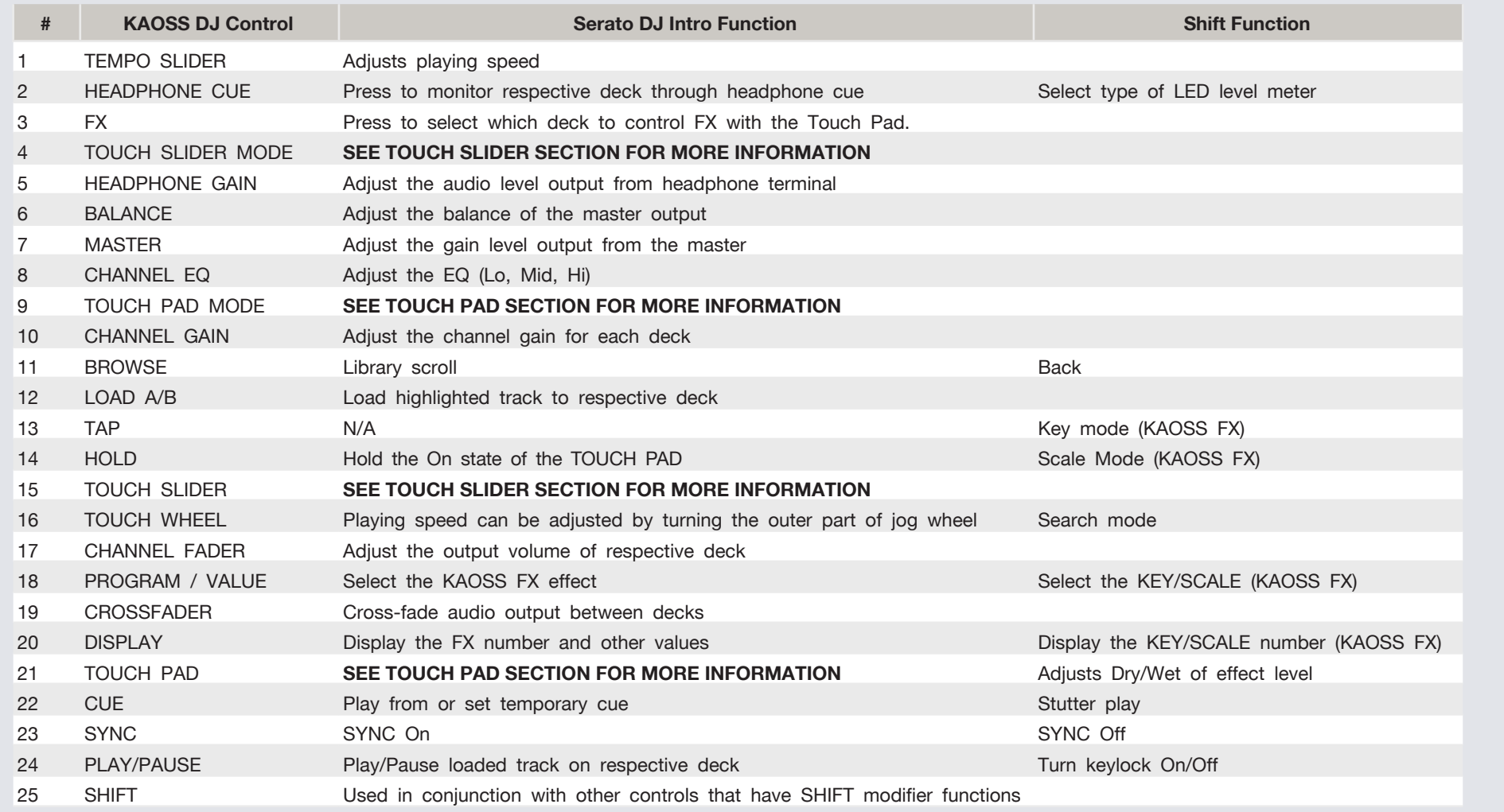

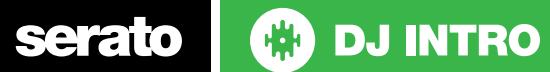

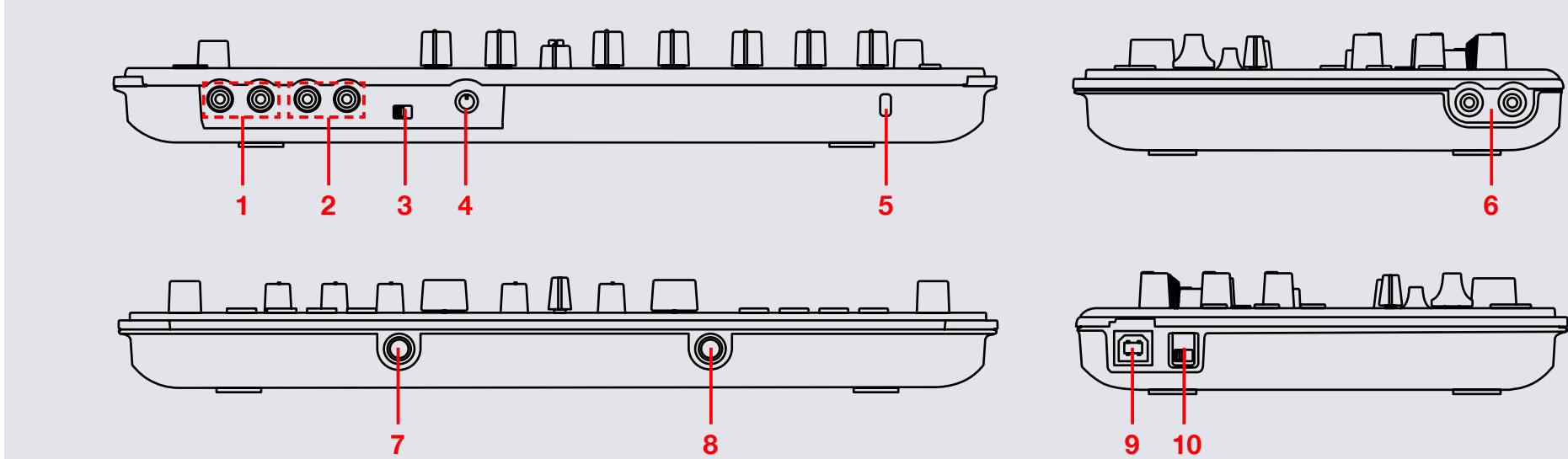

#### **NOTE:** SHIFT button is used with other buttons that have shift modifier functions.

**B** DJ INTRO

serato

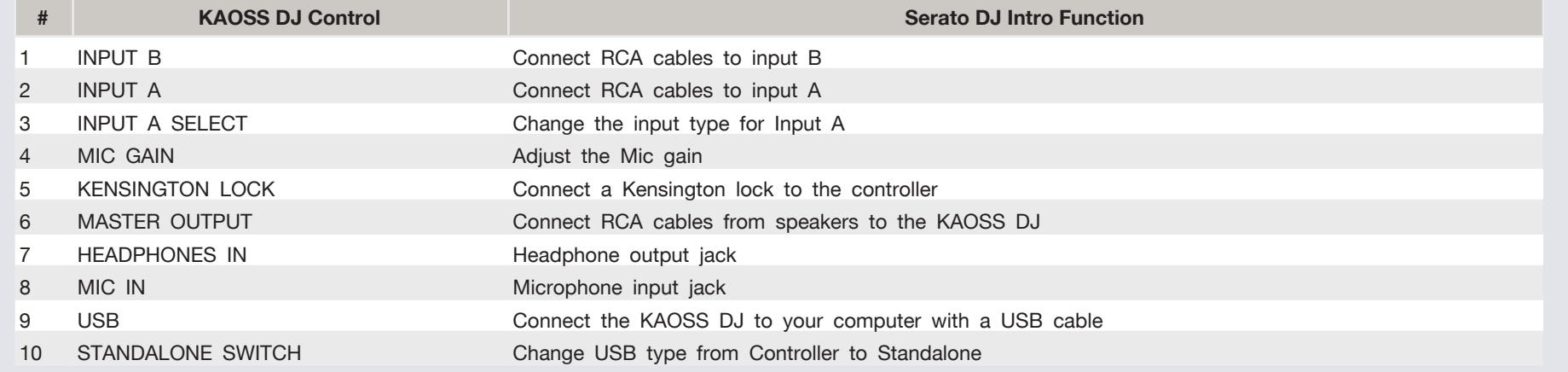

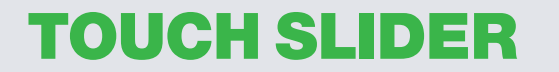

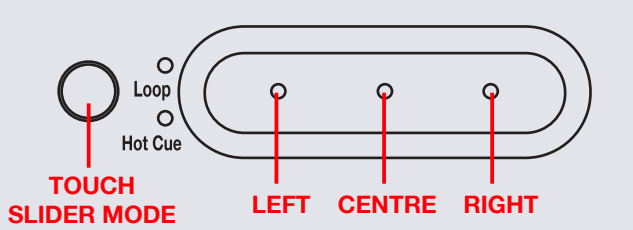

The KAOSS DJ **TOUCH SLIDER** has three button controls (Left, Center, Right) and can be set to three different function modes, **Normal mode**, **Loop mode** and **Hot Cue mode**. Toggle through these modes by pressing the **TOUCH SLIDER MODE** button.

• **Normal Mode (Hot Cue LED:Off, Loop LED:Off):**

When in **Normal mode** the **TOUCH SLIDER** acts like a tempo nudge/ pitch bend and allows you to temporarily adjust the tempo of your playing track. Press the **Left** button to nudge the track down (slower) and press the **Right** button to nudge the track up (faster). You can press the **Center** button to toggle jog/scratch mode for the **TOUCH WHEEL**.

#### • **Loop Mode (Loop LED:ON):**

In **Loop Mode** press the **Centre** button to turn on an Auto Loop and use the **Left** and **Right** buttons to half/double the size of the Auto Loop. When holding **SHIFT**, pressing the **Left** and **Right** buttons will allow you to manually adjust the loop **In** and **Out** points using the **TOUCH WHEEL**. Holding **SHIFT** and pressing the **Center** button will **Reloop/Exit** the loop.

#### • **Hot Cue Mode (Hot Cue LED:ON):**

**serato** 

While in **Hot Cue Mode**, pressing the three **TOUCH SLIDER** buttons will set/play three Hot Cues. To delete a Hot Cue, hold **SHIFT** and press the respective Hot Cue button on the **TOUCH SLIDER**.

**DJ INTRO** 

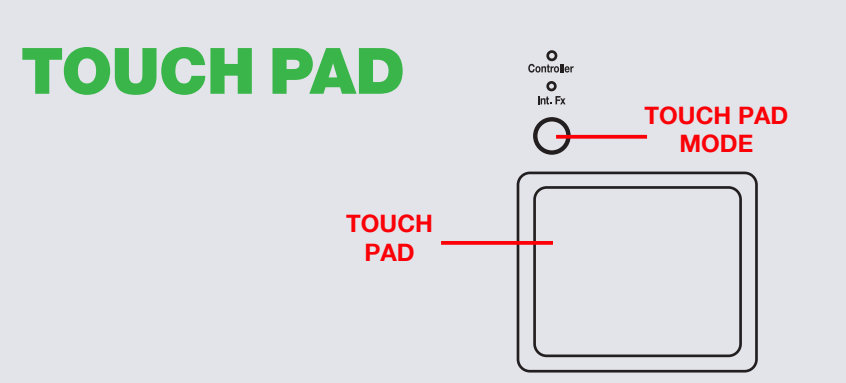

The KAOSS DJ **TOUCH PAD** has three different modes, **Controller Mode**, **Sampler Mode** and **KAOSS FX Mode**. Toggle through these modes by pressing the **TOUCH PAD MODE** button. Control the effect by rubbing or tapping your finger on the touch pad. Each axis (X,Y) will provide realtime control of a different effect parameter.

• **Controller Mode (Controller LED:Red):**

Touching the **TOUCH PAD** will adjust the effect in Serato DJ Intro. Moving your finger over the X/Y axis of the **TOUCH PAD** will adjust the Wet/Dry parameter of the set effect. Press **FX** on the KAOSS DJ to select which deck to control effects with the Touch Pad.

#### • **Sampler Mode (Controller LED:Blue):**

Press and hold the **TOUCH PAD MODE** button to enable Sampler Mode. Once in Sampler mode, pressing the **TOUCH PAD** in each of its four corners will start and stop playback of the first 4 samples loaded into the Sample Player. If no samples are loaded, pressing the four courners will load the highlighted track to the respective slot.

#### • **KAOSS FX Mode (KAOSS FX LED:Red):**

Use this mode to control the KAOSS FX parameter. Using KAOSS FX mode will not control DJ FX from Serato DJ Intro, but will use the inbuilt effects unit of the Korg KAOSS DJ routed through the controller. Use the **PROGRAM/VALUE** knob to change selected KAOSS effect.

## Looping

You have the choice of Auto or Manual Looping within Serato DJ Intro Intro with the Korg KAOSS DJ. Looping is controlled by the **TOUCH SLIDER** buttons for each deck. Manual Looping is controlled by holding **SHIFT** and pressing a loop button control.

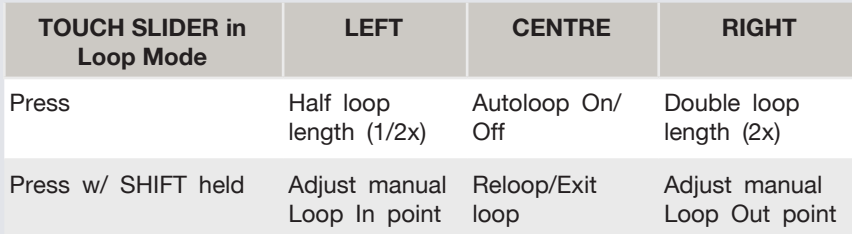

**NOTE:** The easiest way to edit the in and out points of a manual loop is with the jog wheel/platter on your KAOSS DJ.

## DJ-FX

To activate an effect, click the **ON** button on your FX UNIT in the software, or use the **TOUCH PAD** on your controller. Touching the **TOUCH PAD** in Controller Mode will allow you to control the FX of Serato DJ Intro. Moving your finger over the X/Y axis of the **TOUCH PAD** will adjust the Wet/Dry parameter of the set effect. Press **FX** on the KAOSS DJ to select which deck to control effects with the Touch Pad.

#### **SEE TOUCH PAD SECTION FOR MORE INFORMATION.**

## Using the Tool Tips

Click on the  $\odot$  icon to enable Tool Tips. This is located in between the MIDI and setup button in the top right hand corner of the screen. Tool Tips provide a handy way to learn the various features of Serato DJ Intro.

Move the mouse over a section of the screen to bring up a context sensitive tool tip. Holding the mouse over the  $\Theta$  button with Tool Tips turned on will show you a list of all keyboard shortcuts.

For more information about how to use Serato DJ Intro, please go to our website www.serato.com or refer to the Serato DJ Intro Software Manual. For more information on your controller, please refer to the hardware manual.

For further help, please contact support@serato.com or go to www.serato.com/dj-intro/support

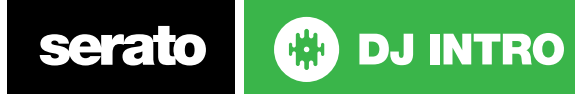